## IINII

### **IQstream TV**

Manuale di istruzioni

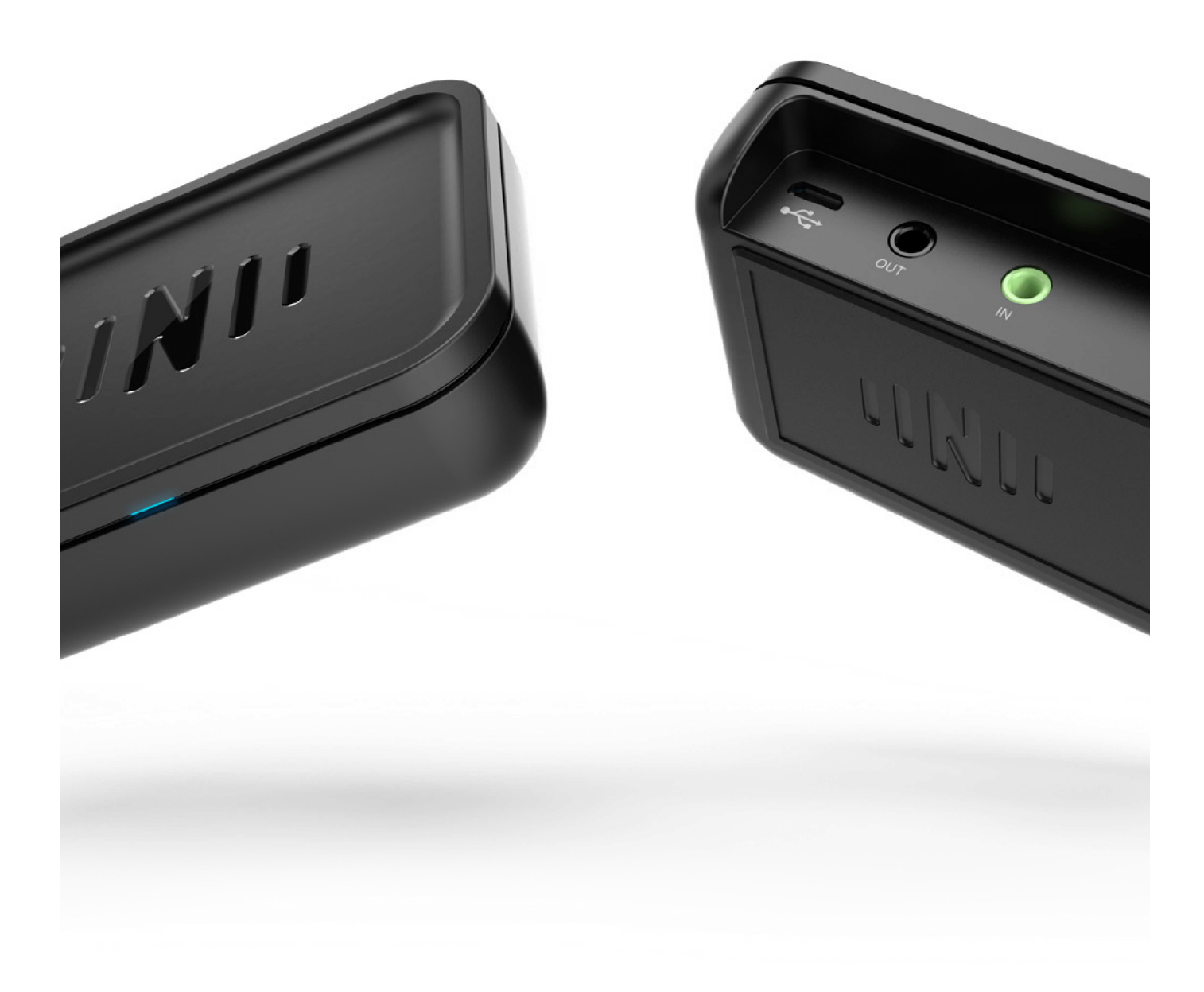

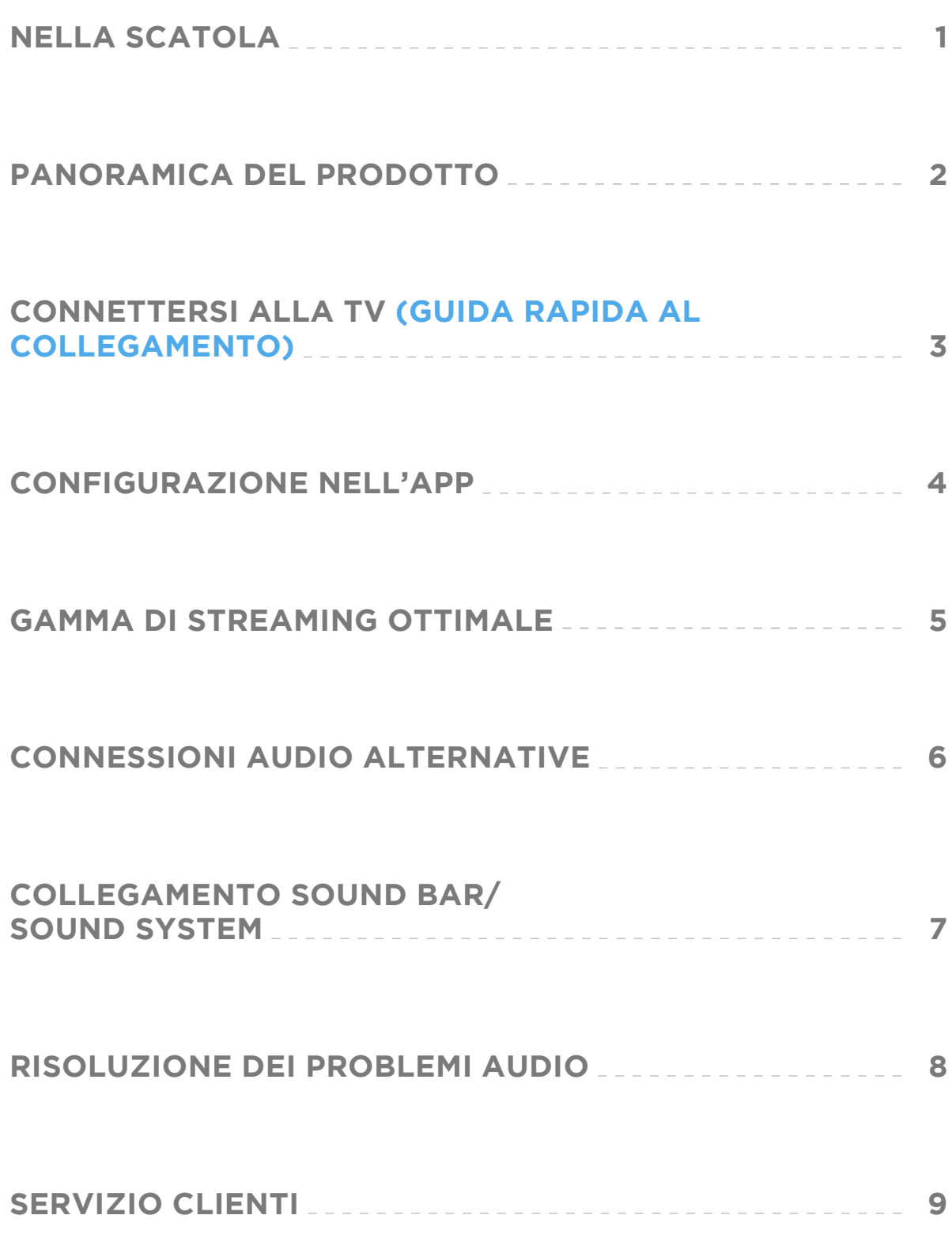

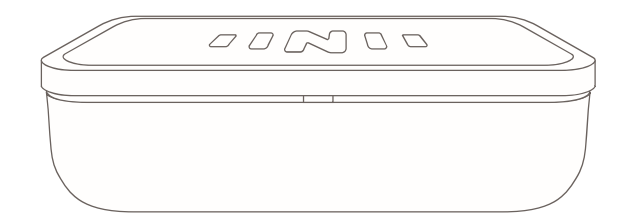

IQstream TV

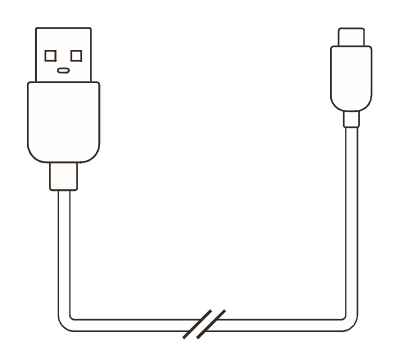

Cavo di alimentazione USB

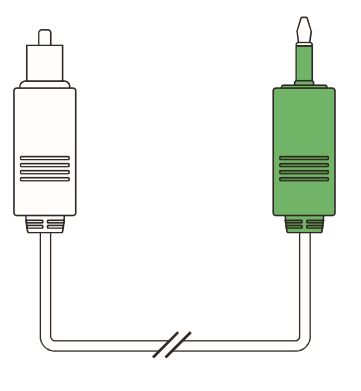

Cavo ottico digitale

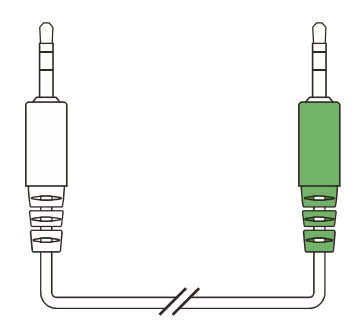

Cavo 3.5mm AUX

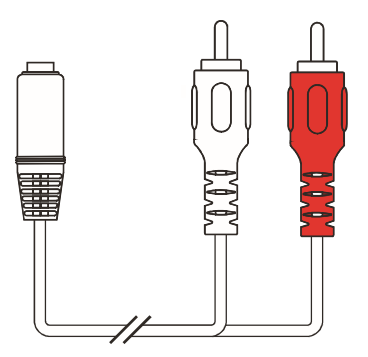

Cavo RCA

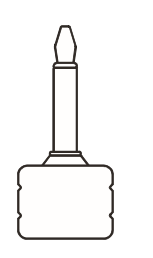

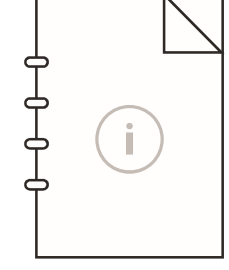

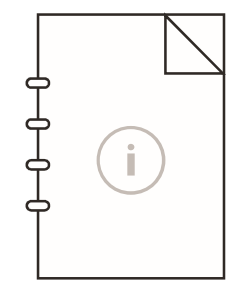

Adattatore ottico digitale

Manuale di istruzioni

Guida di sicurezza

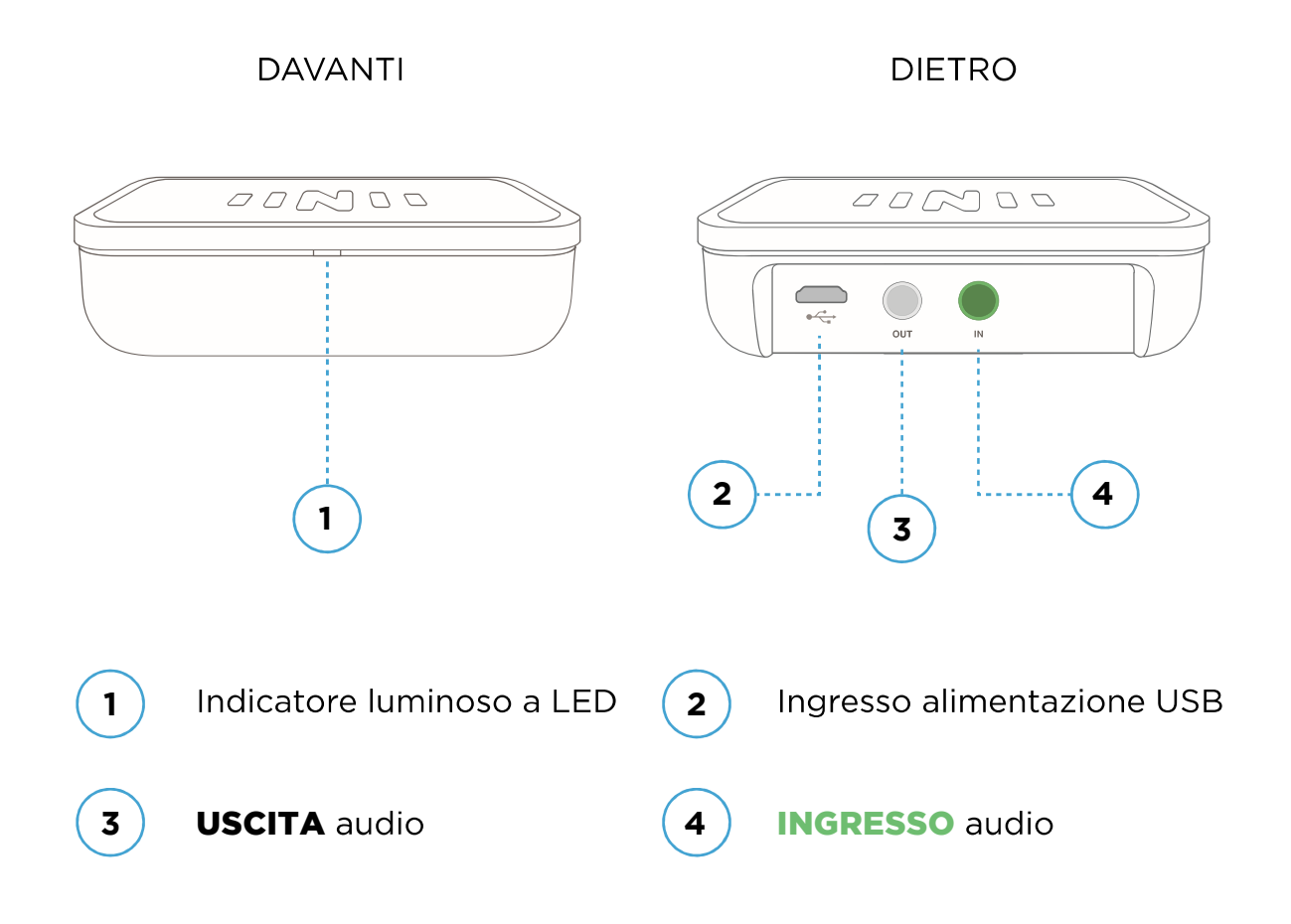

**INDICATORI DI STATO LUMINOSI (Quando alimentati)** 

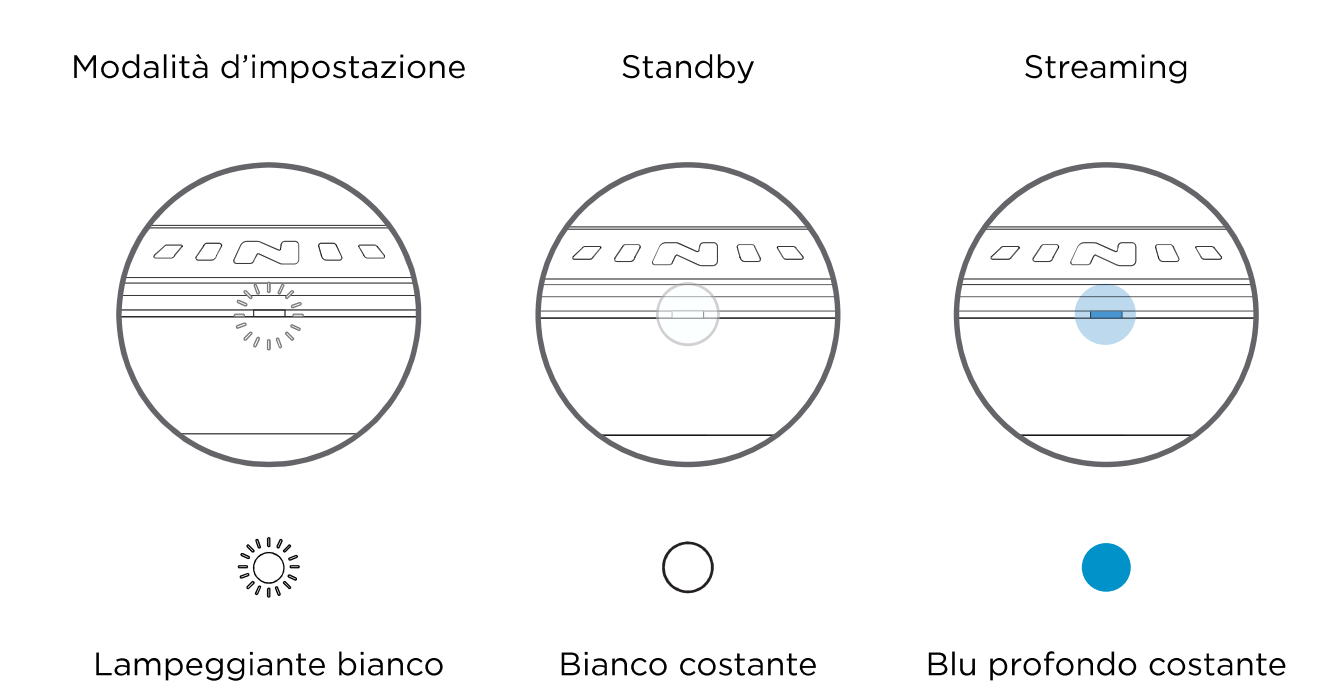

### **3. CONNETTERSI ALLA TV (GUIDA RAPIDA AL COLLEGAMENTO)**

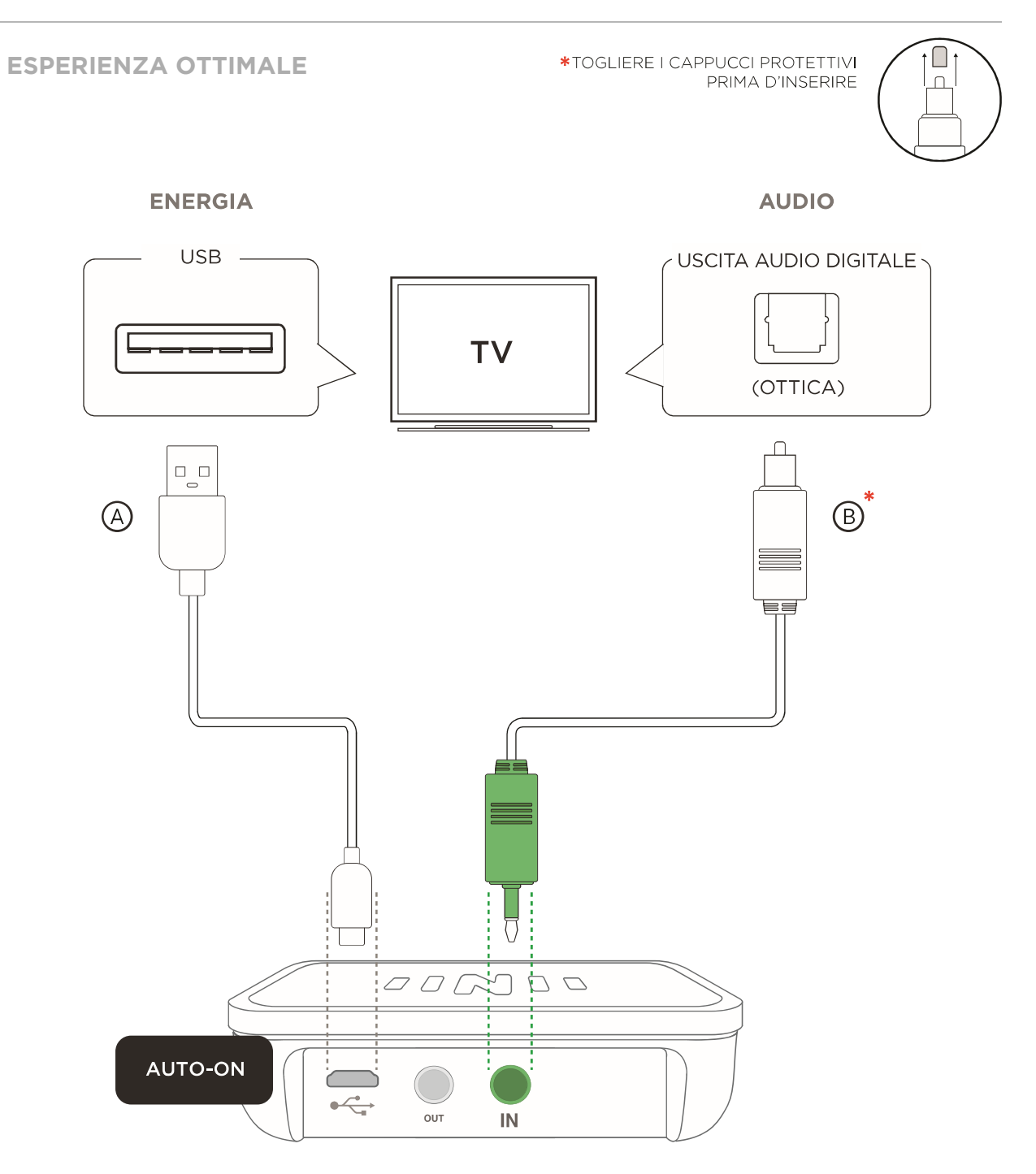

### **Potenza IQstream TV:**

Collegate il cavo di alimentazione  $\overline{A}$  ad una porta USB del TV. Se il vostro TV non ha una porta USB, cercate una fonte di alimentazione USB alternativa (es. caricatore a muro.)

### **Audio:**

Collegate il cavo ottico digitale  $\bigcircledB$  dall'**USCITA** audio digitale sul vostro TV all'INGRESSO sul vostro IQstream.

### **Una volta collegati questi cavi nell'App"**

### **Collegate i vostri IQbuds al vostro telefono. Rimanete vicino al vostro IQstream e aprite la IQbuds app.**

Riceverete un rilevamento pop up e fatevi guidare nella impostazione.

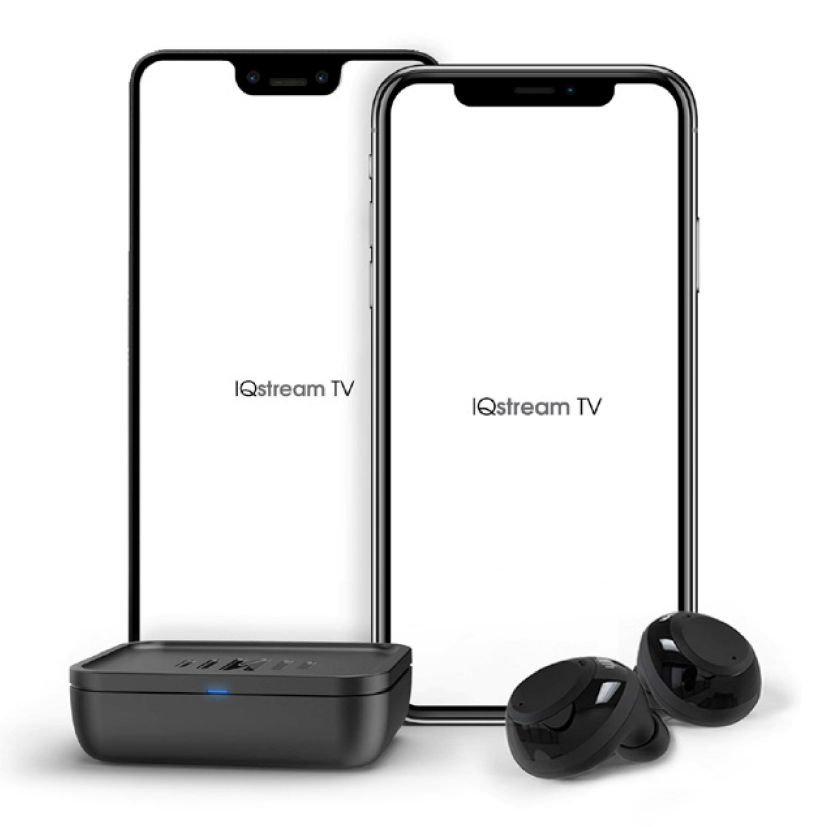

I vostri IQbuds, IQstream e telefono lavoreranno tutti assieme. La IQbuds app controllerà le funzioni IQstream.

### **AGGIORNAMENTI**

Assicuratevi di avere l'ultima versione della IQbuds app.

Potremmo dover aggiornare il firmware dei vostri IQbuds. Vi suggeriamo di controllare gli aggiornamenti tramite:

**www.nuheara.com/iqbuds-updater**

Pareti, porte ed altri ostacoli potrebbero influenzare gamma e qualità.

Per un miglior risultato, ponete lo IQstream su una superficie piatta con il LED rivolto a voi.

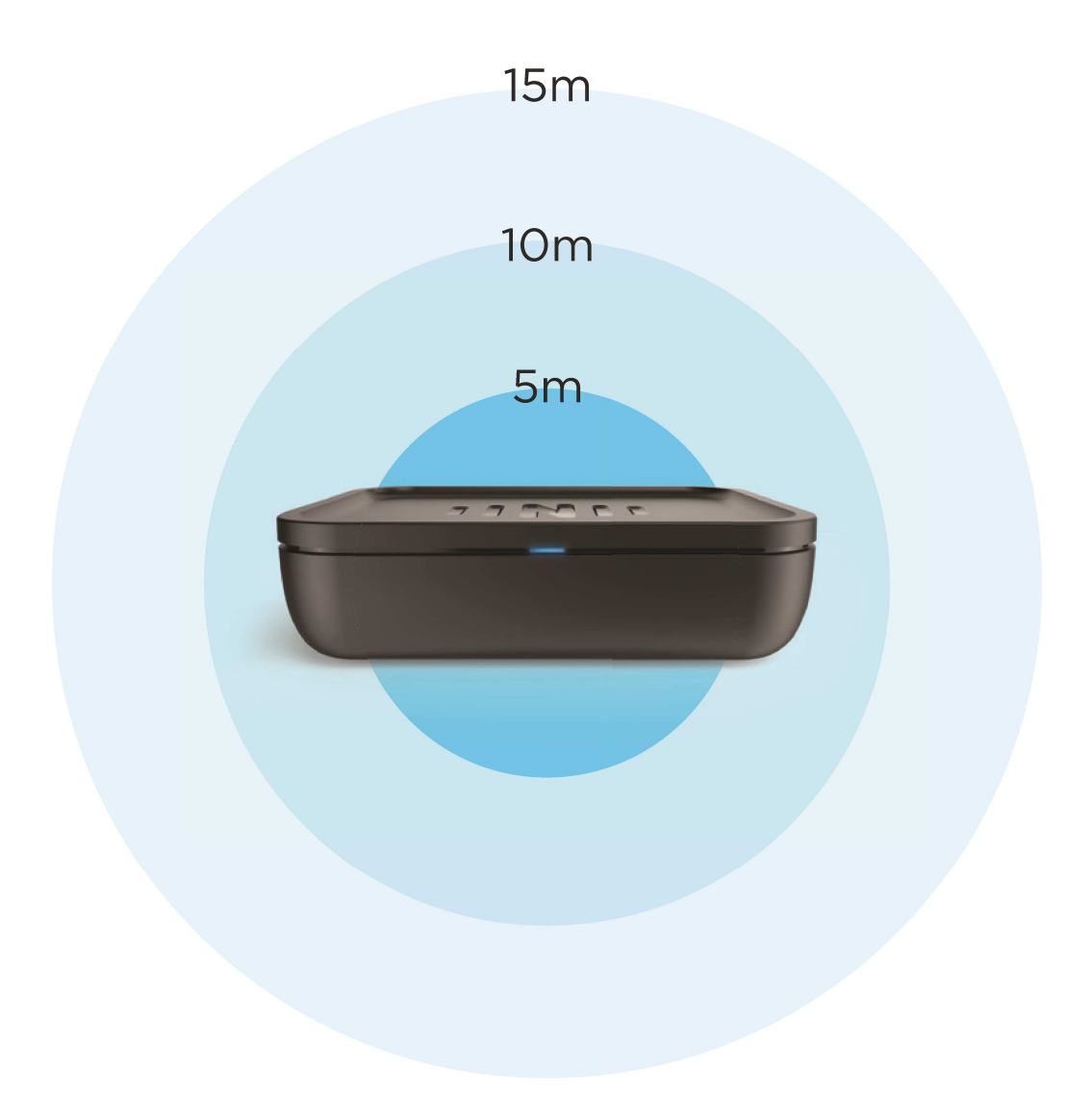

Il più forte

Il più debole

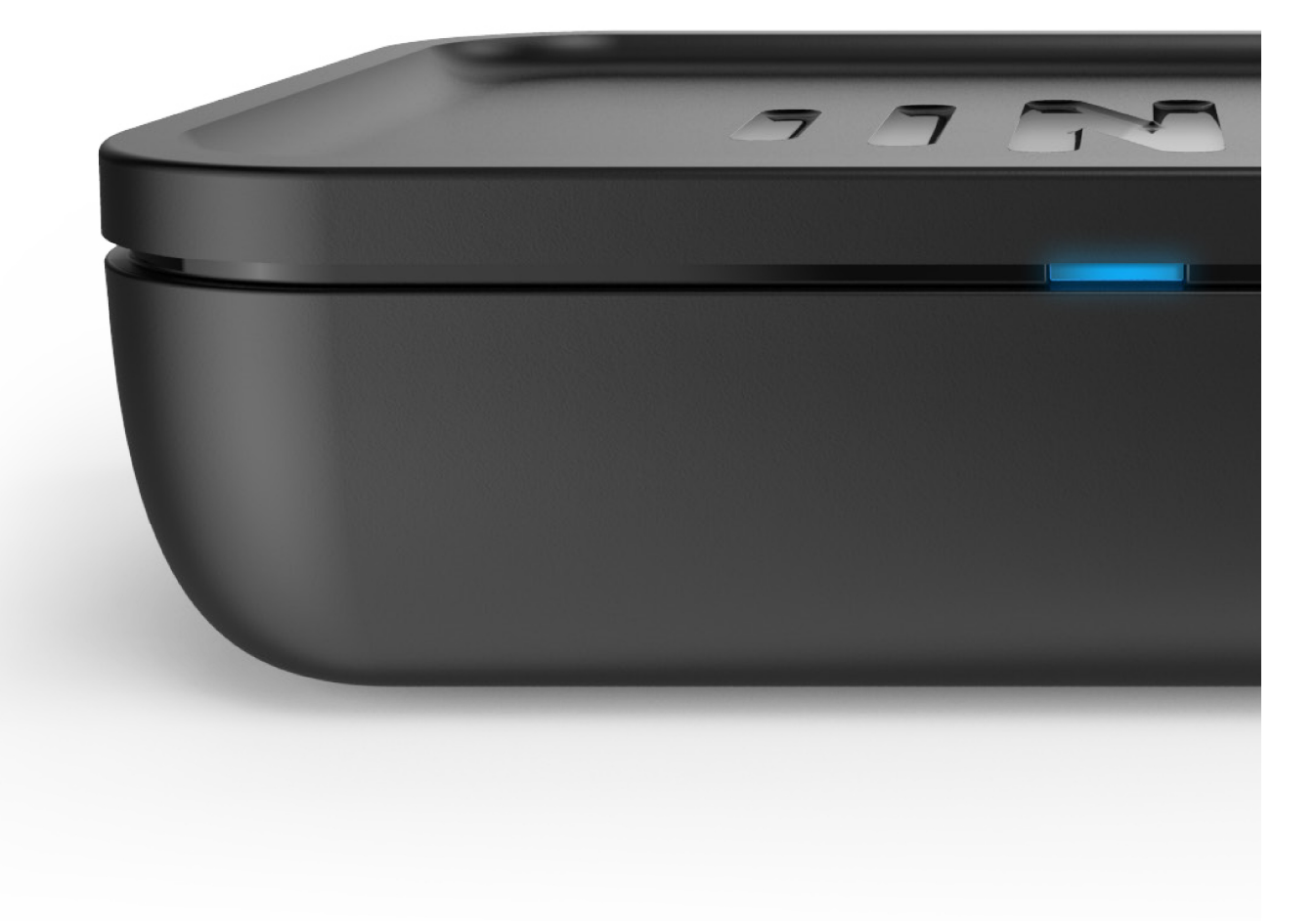

# **ASCOLTA LA TV MEGLIO**

**SE LA VOSTRA TV NON HA PORTE OTTICHE DIGITALI, USATE LE OPZIONI QUI SOTTO. LA CONNESSIONE DI ALIMENTAZIONE È LA STESSA DI PAGINA 3.**

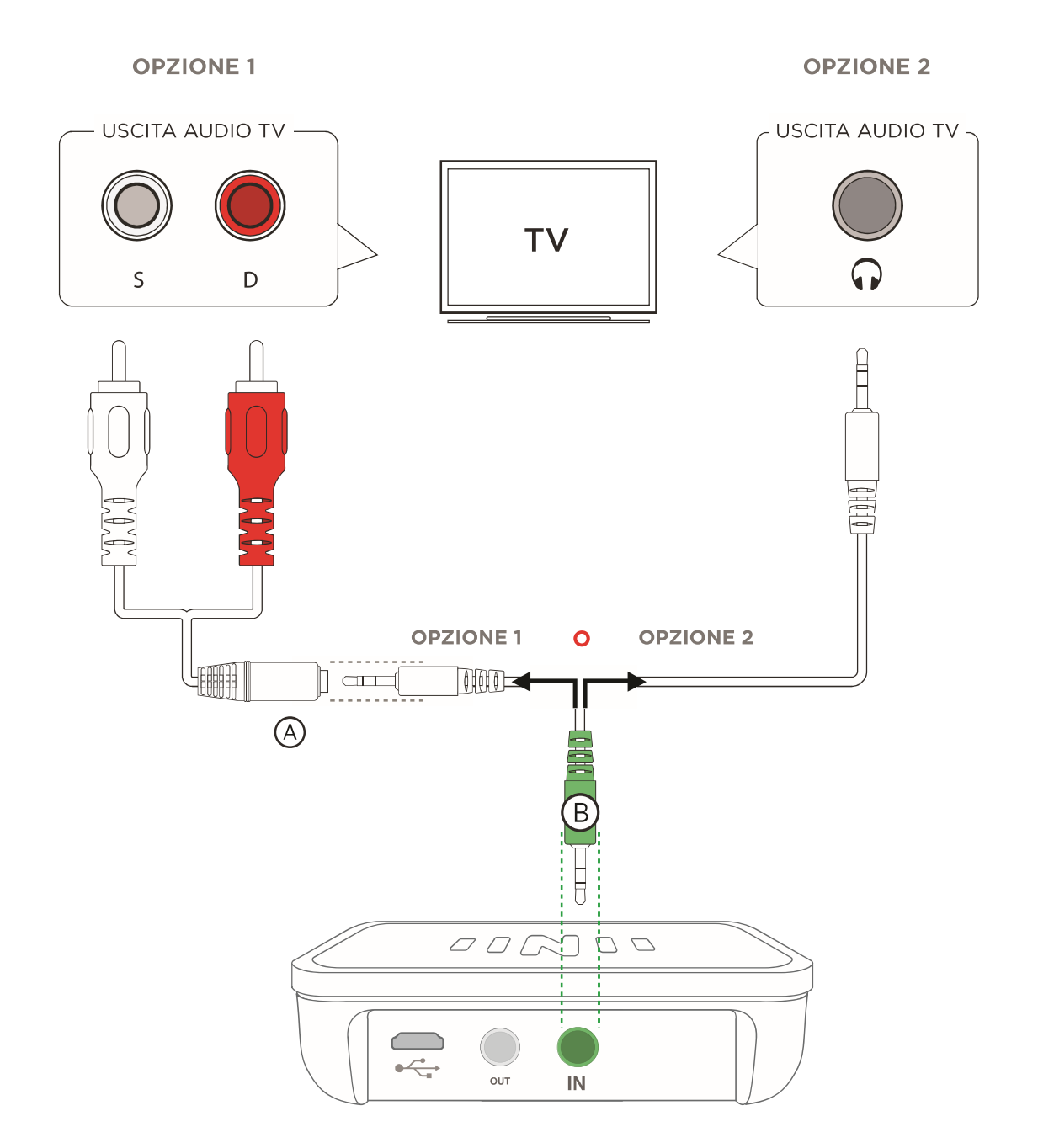

### **Opzione 1:**

Collegate il cavo  $\overline{O}$  RCA dalla vostra **USCITA** audio TV, nel cavo  $\overline{O}$  3.5 AUX, e poi nell'INGRESSO sul vostro IQstream.

### **Opzione 2:**

Collegate il cavo ® 3.5mm AUX direttamente dal jack per cuffia del vostro<br>TV all'INGRESSO sul vostro lQstream.

### **Una volta collegati questi cavi nell'App"**

TV è la vostra fonte primaria di suono. Il suono scorrerà:

Dalla vostra TV nell' IQstream e poi dal vostro IQstream nel vostro sound bar/ altoparlante esterno.

Collegando il vostro TV all'IQstream al sound bar consentirà all'audio di scorrere attraverso tutti i 3 dispositivi.

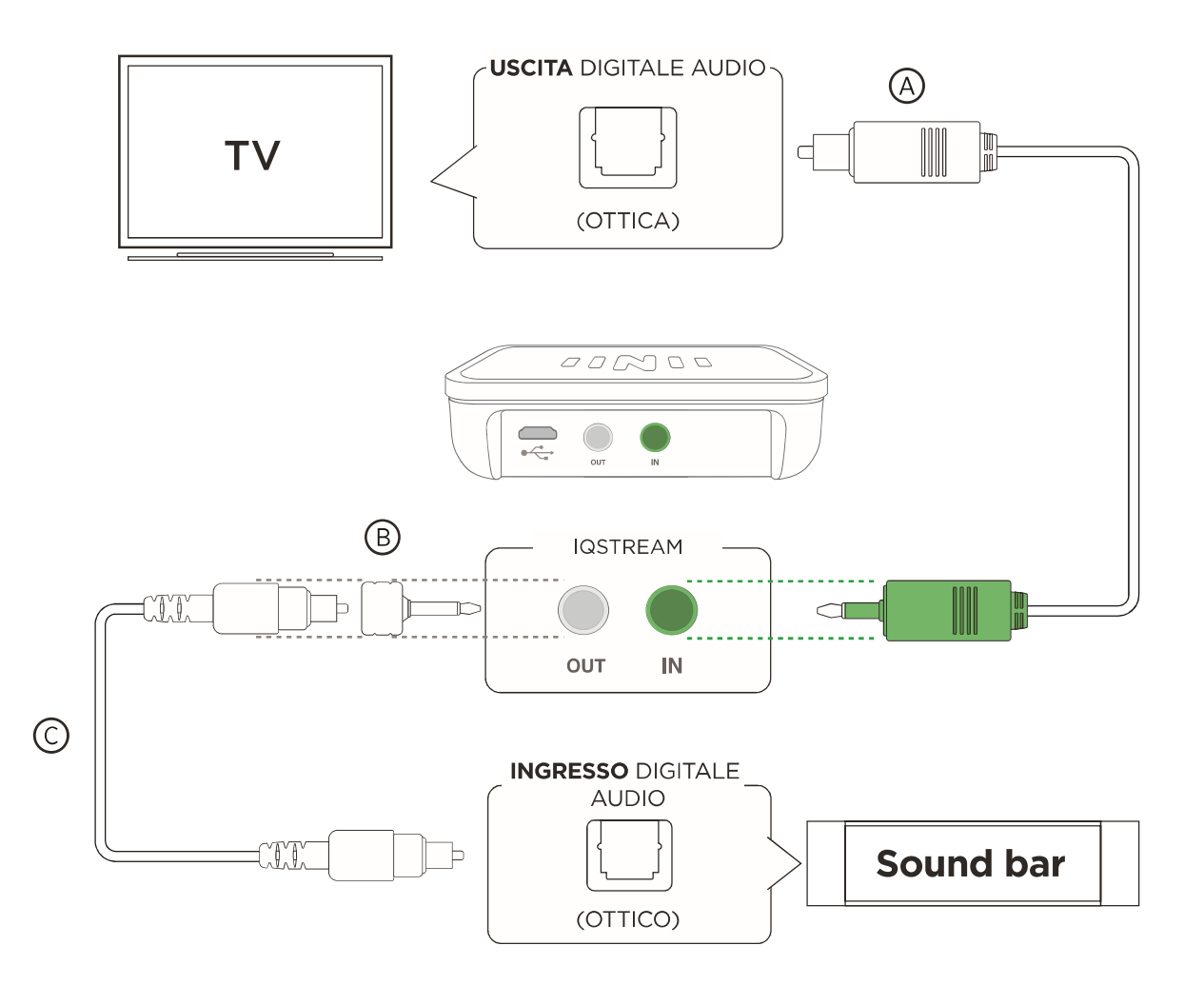

**1.** Collegate il cavo ottico digitale <sup>(A)</sup> dall'**USCITA** audio del vostro TV all'INGRESSO nell'IQstream. (Questo passo può già essere stato completato).

**2.** Collegate l'adattatore digitale ottico  $\overline{\mathbb{B}}$  (allegato) al cavo ottico  $\overline{\mathbb{C}}$  sound bar digitale (non allegato).

3. Collegate il cavo ottico digitale sound bar all'INGRESSO audio sound bar.

Non sentite alcun suono?

Controllate che i collegamenti audio siano nelle porte giuste sull'IQstream e TV. Assicuratevi che siano inseriti correttamente. Fate riferimento alla vostra opzione preferita nel manuale e controllate attentamente ognuno di loro.

### **Quando usate il cavo ottico digitale:**

Controllate il manuale TV per trovare le impostazioni di uscita audio. Cambiate le impostazioni di uscita audio al PCM o bitstream off.

Comunemente trovato in: Menu>impostazioni audio. Riferito anche come SPDIE o uscita ottica.

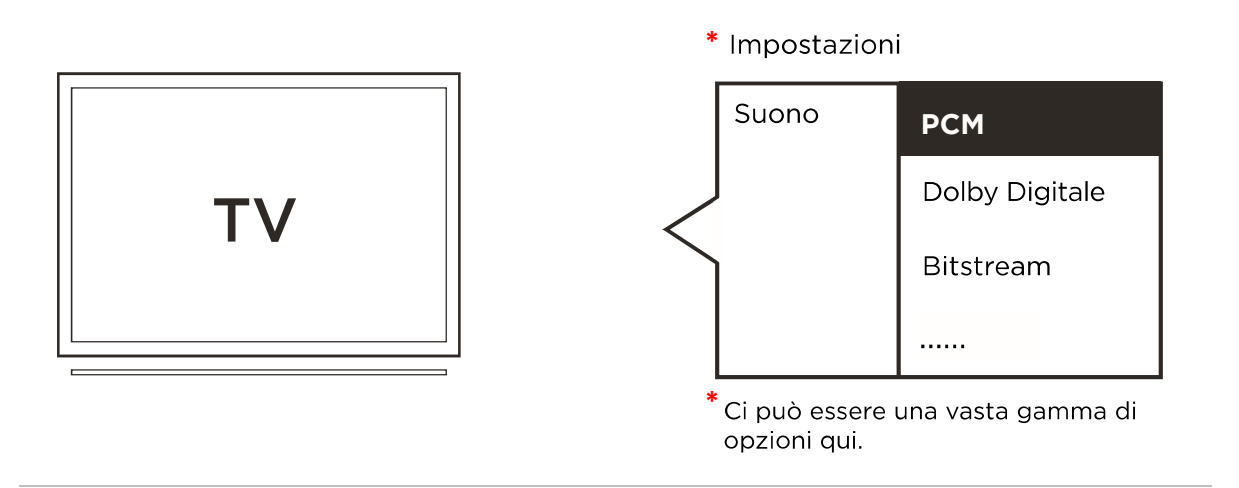

### **Quando usate il cavo 3.5mm AUX:**

**1.** Usando unità esterne e computer inseriti nel vostro TV può causare problemi di qualità quando usate il cavo AUX. Se ne avete l'opzione, usate la soluzione cavo ottico digitale come indicato a pagina 3 "Collegamento con la TV".

**2.** Collegando il cavo AUX direttamente nel jack per cuffie nelle TV, potrebbe impedire all'audio di operare tramite gli altoparlanti TV e consentire solo di operare tramite gli IQbuds.

Per altra assistenza, rivolgetevi alla pagina del servizio clienti per trovare il vostro preferito metodo di contatto.

### 9. SOSTEGNO PER LA CLIENTELA

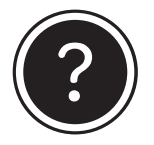

Qualche domanda? Siamo qui per aiutarvi!

Contattate il nostro gruppo di assistenza clienti.

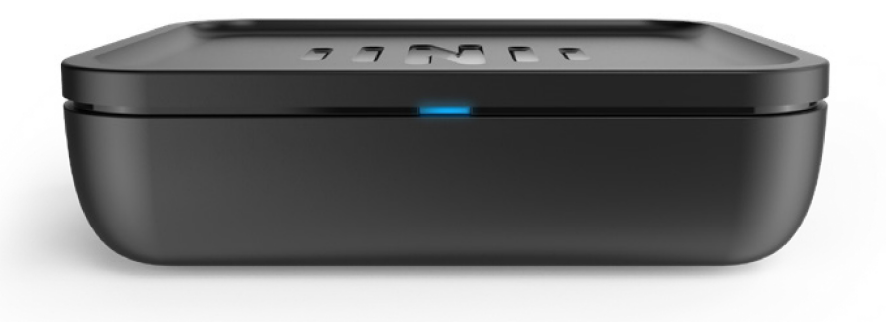

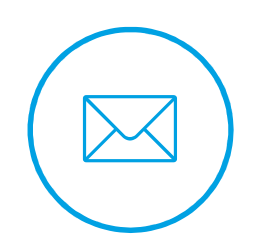

care@nuheara.com

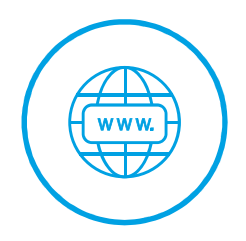

www.nuheara.com/support